# Qumcum.com

# QX-001R3J

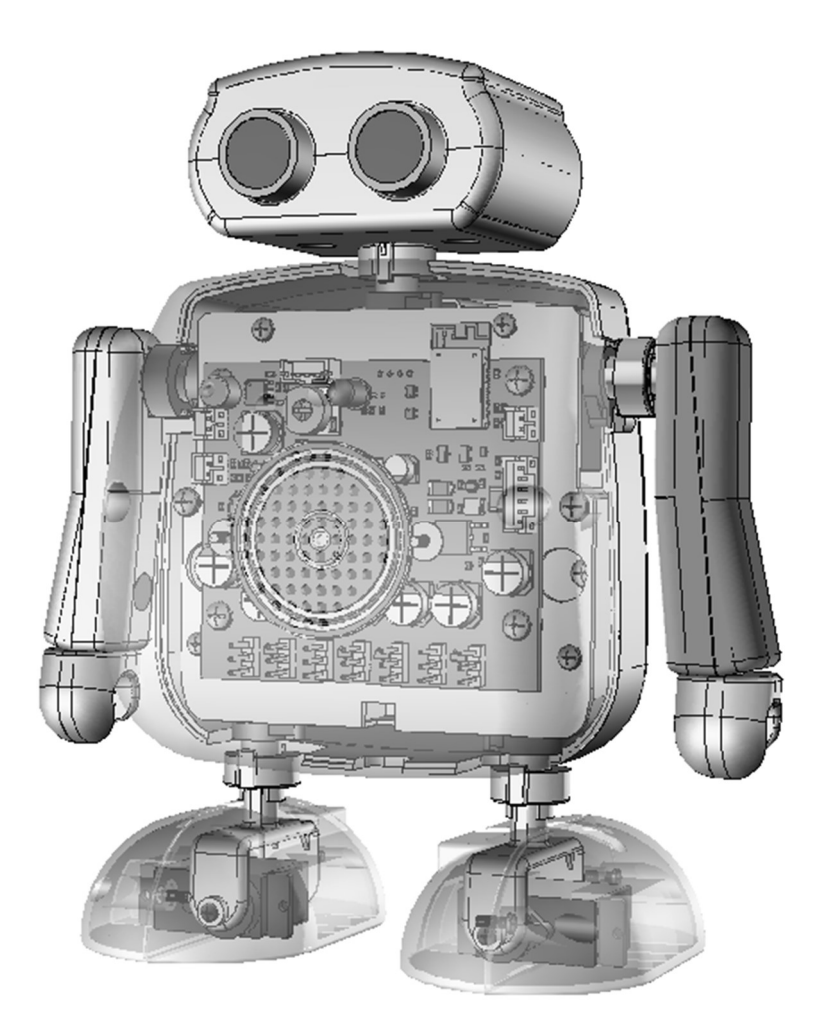

このたびは、弊社クムクムをご購入いただき誠にありがとうございます。 このマニュアルでは、クムクムについての基本事項をご説明させていただきます。 本書の内容をよくお読みいただき、クムクムを楽しんでいただければ幸いです。

# **CRETAR!A.**

# クムクム(QX-001R3J)について

プログラミングロボットクムクム (QX-001R3J)は8 ビット小型 CPU に無線通信モジュー ル・日本語発話モジュールを加えた二足歩行おしゃべりロボットです。 ここでは簡単にクムクム (QX-001R3J) について構成や機能の特徴をご説明します。

# 1. システムの構成

クムクムは、パソコンとロボットによって機能します。

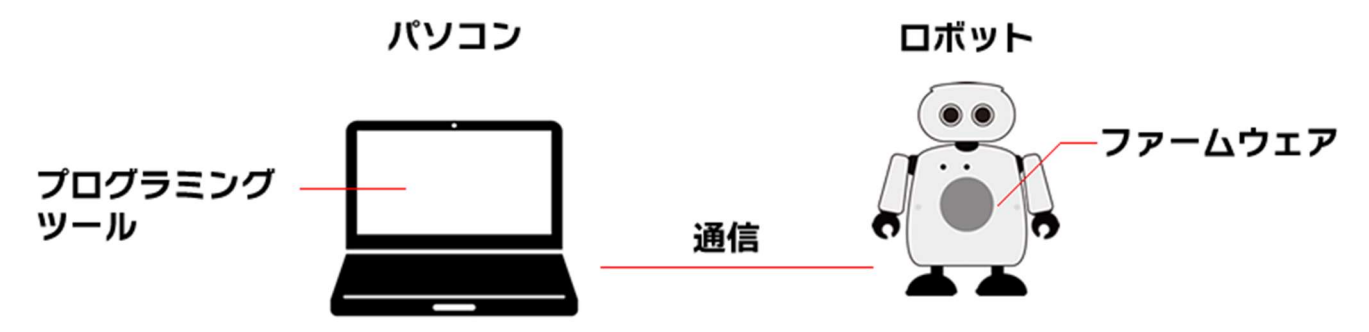

#### 概要

パソコンとロボットは、パソコン内のプログラミングツールで皆さんが作るプログラムと、 ロボット内にあらかじめ書き込まれているファームウェア(ロボット制御プログラム)と常 に通信をしながら動きます。

通信は、パソコン側からの動作指令、ロボット側からの様々なデータなど双方向で行われ、 Bluetooth または専用通信方法によってワイヤレスで行われます。

#### プログラミングツール

クムクムでサポートしているプログラミングツールは、スクラッチ、Python、ArduinoIDE で、いつでも自由に選択して使用することができます。

### ファームウェア

ロボット内の基板には、パソコン側と通信をしたり、ロボットの各パーツを動かすためのフ ァームウェア(ロボット制御プログラム)があらかじめ書かれています。このファームウェ アは、弊社が提供しますファームウェアアップデータというソフトによって自由に書き換え ることができ、その内容によってロボットの機能やモードを切り替えることができます。

# 2. ロボットの基本機能とパーツ構成

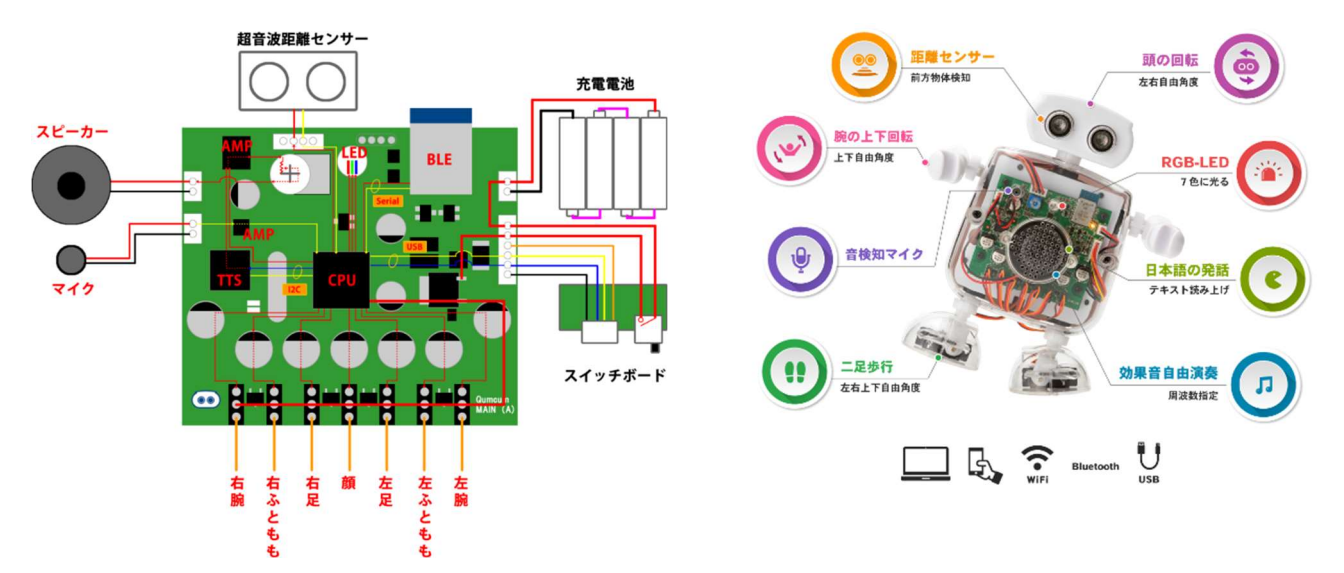

クムクムの基板と各パーツは下記のとおりです。

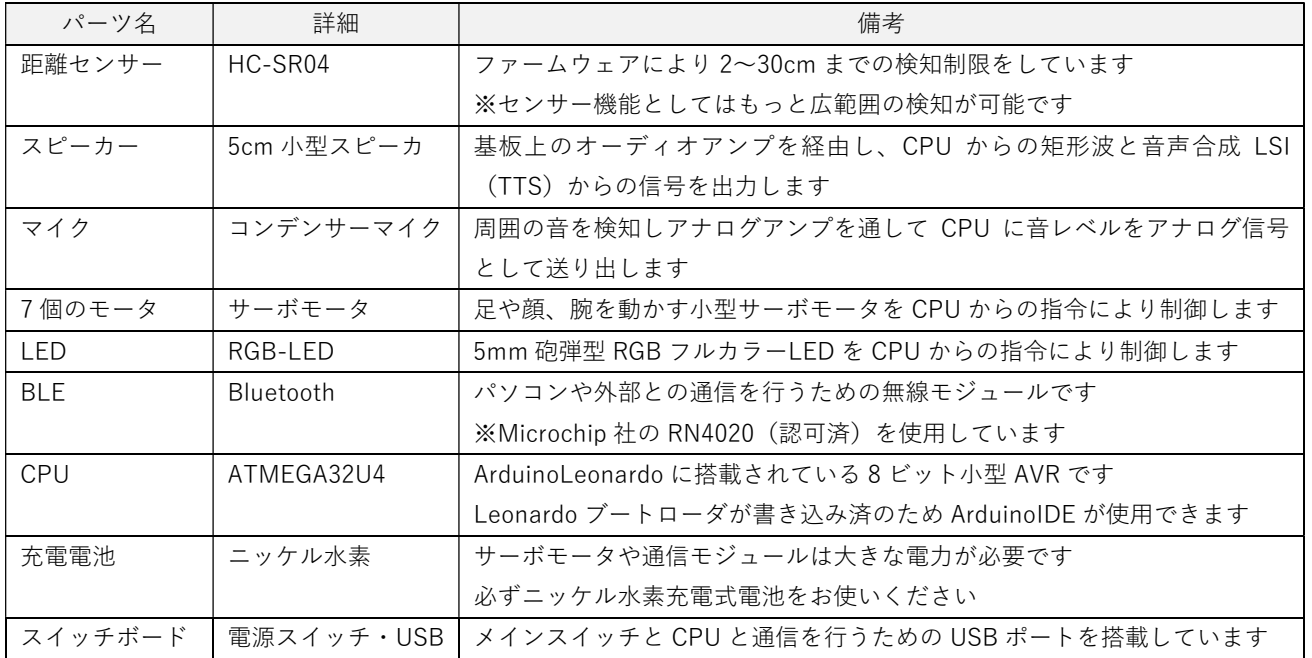

おしゃべりや BEEP 音など、スピーカからなる音量 調整はクムクムの右胸の穴の部分のボリュームによ って行います。

小さなドライバーを使って調整してください。

![](_page_2_Picture_7.jpeg)

# ご使用いただくまで

# 1. ご準備いただくもの

### 1. 組み立て用ドライバー

ロボットを組み立てるためには+ドライバーが必要です。 推奨ドライバー:VESSEL 910 +1×75 EDP(125744)

![](_page_3_Picture_5.jpeg)

### 2. ニッケル水素充電電池と充電器

ロボットには 7 個のサーボモータや通信モジュールがあり、動作の瞬間に大きな電力が必 要です。そのため、ニッケル水素充電電池を必ずお使いください。 なお、充電電池は必ず満充電でお使いください。

※⾧い間使用した充電電池は、満充電になっても期待したほどパワーが出ず、誤動作を起こすことがあります。 ※充電電池の使用回数や使用期限にご注意ください。 ※アルカリ乾電池は正常動作ができないため絶対に使用しないでください。

推奨電池 :メーカ問わず 単三型 2000mAh 以上

推奨充電器 :メーカ問わず

![](_page_3_Picture_11.jpeg)

![](_page_3_Picture_12.jpeg)

# 2. ご使用までの手順

### 1. パーツ

パッケージ内のパーツは下記の通りです。

![](_page_4_Picture_4.jpeg)

![](_page_4_Picture_154.jpeg)

※組み立て用のねじは別途ねじ袋にすべて入っています。 ※種類が多いため間違って使用しないように確認してください。

### 2. ロボットの組み立て

下記のページをご覧の上ロボットを組み立てます。

https://qumcum.com/start/

※ねじの種類も多く間違えやすくなっています。 ※プラスチックは、強く締め付けると割れる可能性もあります。 ※ねじの締め付けにはご注意ください。

(特に透明足の部分は割れやすくなっています。)

![](_page_5_Picture_6.jpeg)

### 3. 調整

組み立て終わったロボットは、正しく歩かせるためにモータの初期位置をそろえるための調 整が必要です。Bluetooth でパソコンとクムクムを接続し、下記のサイトにブラウザで接続 し調整アプリを起動し調整します。

https://personal.qumcum.com/robo\_adjust/

詳しい調整方法は、下記「ロボット調整マニュアル」をご確認ください。

https://qumcum.com/wp-content/uploads/2022/08/web\_robotAdjust\_manual.pdf

※ファームウェアを HOME3.0BASIC または HOME3.0HiSPEED に書き換えて、デスクトップ版アプリをお使いの場合 には、アプリに付属している調整画面で行います。(ソフトウエアのマニュアルでご確認ください)

![](_page_5_Picture_13.jpeg)

![](_page_5_Picture_14.jpeg)

# プログラミングについて

本モデル (QX-001R3J) は、クムクムエントリーモデルとして開発した二足歩行ロボットで す。【WEB モード】【デスクトップモード】【組み込みモード】の 3 つのモードと スクラッ チ、Python、ArduinoC,C++のプログラミング学習ができます。

※モードは、ロボット内の制御プログラムを専用ソフトで書き直すことで切り替えることができます。

# 1. プログラミングモードについて

### 1. 【WEB モード】

インターネットに接続したパソコンから、ブラウザーからクムクムホームページ上にある スクラッチ、Python の、クムクム専用プログラミングツールを起動して学習を行います。

※ブラウザは GoogleChrome または MicrosoftEdge を使用します。(Firefox や Safari は使用できません) ※付属の専用通信機は使用しません。(パソコンの Bluetooth 機能を使用し接続します)

### ●接続構成

![](_page_6_Figure_9.jpeg)

![](_page_6_Picture_10.jpeg)

### ●Bluetooth について

パソコンに Bluetooth 機能がない場合には別途

USB ドングル型 Bluetooth モジュールを別途ご用意ください。

※Bluetoth4.1 以上対応の USB ドングルをお使いください。 ※機種・メーカによっては接続できないものもあります。あらかじめご了承くだ さい。

![](_page_6_Picture_15.jpeg)

### ●プログラミング

![](_page_7_Picture_128.jpeg)

![](_page_7_Picture_129.jpeg)

![](_page_7_Picture_130.jpeg)

### 2. 【デスクトップモード】

パソコンに、クムクム専用スクラッチや通信機ドライバーなどインストールして使用します。 インターネットに常時接続する必要はありません。パソコンとロボット付属する専用通信機 を利用した 1:1 の専用通信を使います。

![](_page_7_Picture_7.jpeg)

![](_page_7_Picture_8.jpeg)

### ●プログラミング

![](_page_8_Picture_109.jpeg)

![](_page_8_Picture_110.jpeg)

※ご使用前にそれぞれに対応した対応ファームウェアをロボットに書き込んでおく必要があります。

### 【組み込みモード】

ロボットの基板に直接プログラムを埋め込む方法です。ツールは ArduinoIDE を利用し、プ ログラミング言語は C,C++を利用します。

パソコンからの通信によってコントロールを行うスクラッチや Python と比べ、直接各パー ツをコントロールできるので、通信におけるタイムラグなどもく高速にロボットを動かすこ とが可能です。

また、C,C++によって細かい制御ができるため、より緻密なロボットの動きができるように なります。

![](_page_8_Picture_9.jpeg)

※作成したプログラムを書き込むと、スクラッチや Python で動作するファームウェアを上書きします。 ※スクラッチや Python で動かしたい場合はファームウェアをもう一度書き込んでください。

# 2. モードの切り替え方法

WEB モードやデスクトップモードへは、クムクムホームページからダウンロードできる【フ ァームウェアアップデートアプリ】で対応するロボット制御プログラムをロボットに書き込 むことで切り替えることができます。

### ●接続

ロボットとパソコンを USB ケーブルで直接接続し、書き込みたいモードの【ファームウェ アアップデートアプリ】をパソコンで起動し操作します。

![](_page_9_Picture_5.jpeg)

### ●ファームウェアアップデートアプリの種類とサイト

![](_page_9_Picture_92.jpeg)

![](_page_9_Figure_8.jpeg)

# 保証について

### 1. 商品の保証

### 1.1. 保証部品および保証期間

1.本体基板、通信機基板の保証期間は、商品お買い上げ日(お引き渡し日)より 1 年間です。 2.モーター、センサー基板、マイク基板・部品などは購入後 1 週間以内のご報告までが保証 期間です。

3.プラスチック製品(電池接点部分金属等を含む)については保証はありません。

### 1.2. 保証内容

ウェブサイト上の取扱説明内容に従った使用状態で保証期間内に故障した場合は、無償で交 換させていただきます。

※パーツごとの保証に関しては 1.1 に基づきます。

### 1.3. 保証の免責事項

保証期間内でも、ウェブサイト上の取扱説明内容に沿わない組み立て方や、使用方法で使用 した場合は原則として有料とさせていただきます。

※パーツごとの保証に関しては 1.1 に基づきます。

![](_page_10_Picture_102.jpeg)

パーツなどが破損した場合は amazon の弊社のショップでご購入が可能です。

https://www.amazon.co.jp/stores/Qumcum/page/FFCFA57A-F592-49A0-9F23- 3D90514E5E61?ref\_=ast\_bln

![](_page_11_Picture_0.jpeg)

株式会社 CRETARIA cretaria.jp 京都市下京区西洞院通四条下ル妙伝寺町 720 光悦ビル 5F (〒600-8472)